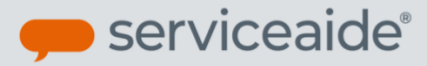

## **Copy Custom Ticket Attributes to New Ticket**

In the February 2019 Pearl release we added the functionality to allow copy of custom ticket attributes also when copying a ticket. The **Copy to New** option in the Actions menu on the Ticket Detail screen copies the Ticket Information section as well as the Additional Information section. This allows the values in the custom fields of a ticket to also get copied over to the new ticket.

## HOW TO

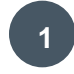

Open the ticket that you want to copy. Go to the Actions option and select **Copy to New <sup>1</sup>**

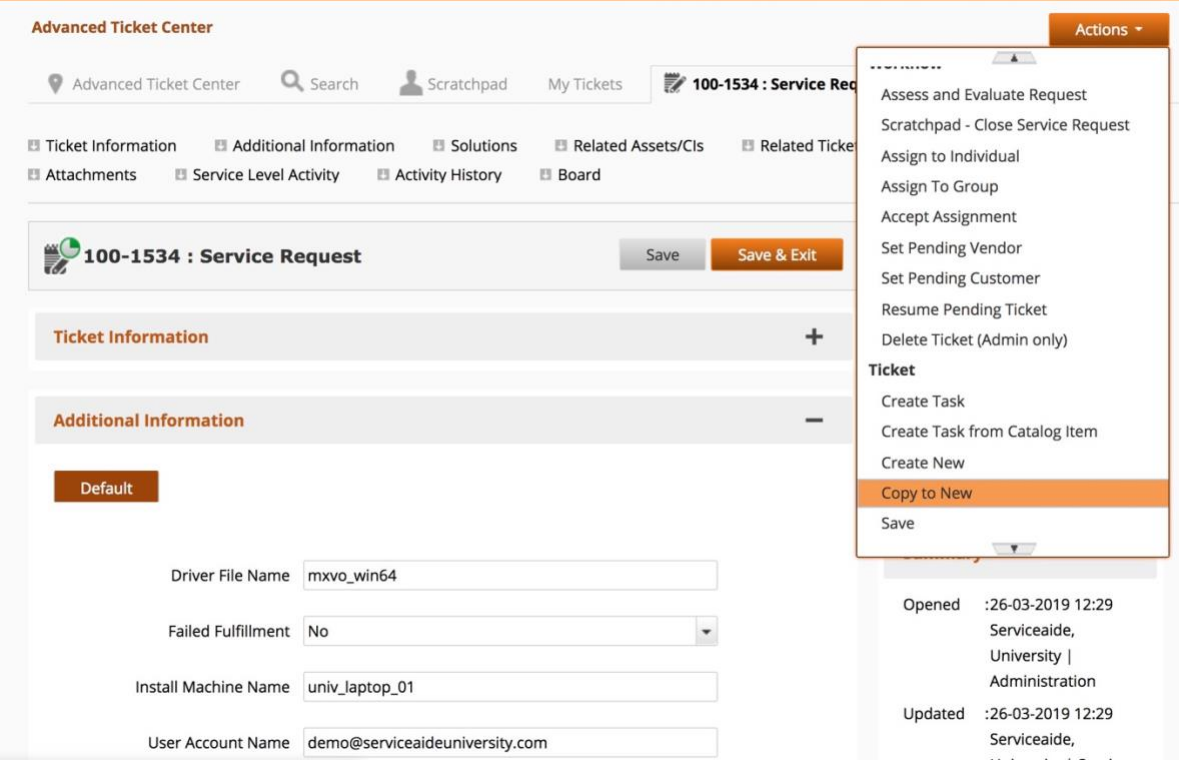

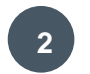

A new ticket window will open, copying data from the Ticket Information section as well as the Additional Information section of the original ticket to a new ticket. Once you save the new ticket you will see data from custom fields has been copied over to the new ticket.

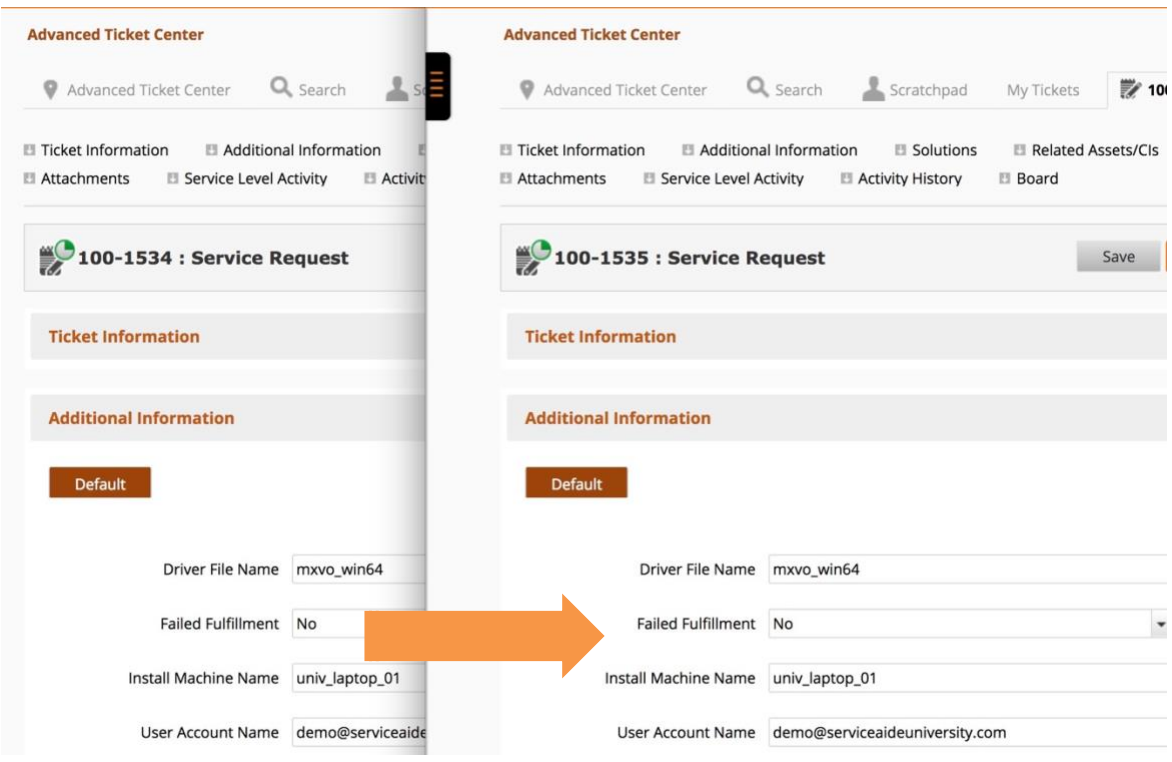

For more information please see **Product Documentation on Taking an Action on a Ticket** 

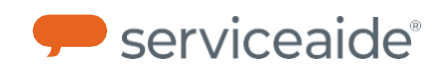